# **Oracle® Retail Store Inventory Operations Cloud Services**

Implementation Guide Release 21.0 **F42378-02**

December 2021

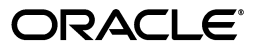

Oracle Retail Store Inventory Operations Cloud Services Implementation Guide, Release 21.0

F42378-02

Copyright © 2021, Oracle and/or its affiliates. All rights reserved.

Primary Author: Tracy Gunston

Contributing Author: Bipin Pradhan

This software and related documentation are provided under a license agreement containing restrictions on use and disclosure and are protected by intellectual property laws. Except as expressly permitted in your license agreement or allowed by law, you may not use, copy, reproduce, translate, broadcast, modify, license, transmit, distribute, exhibit, perform, publish, or display any part, in any form, or by any means. Reverse engineering, disassembly, or decompilation of this software, unless required by law for interoperability, is prohibited.

The information contained herein is subject to change without notice and is not warranted to be error-free. If you find any errors, please report them to us in writing.

If this is software or related documentation that is delivered to the U.S. Government or anyone licensing it on behalf of the U.S. Government, then the following notice is applicable:

U.S. GOVERNMENT END USERS: Oracle programs, including any operating system, integrated software, any programs installed on the hardware, and/or documentation, delivered to U.S. Government end users are "commercial computer software" pursuant to the applicable Federal Acquisition Regulation and agency-specific supplemental regulations. As such, use, duplication, disclosure, modification, and adaptation of the programs, including any operating system, integrated software, any programs installed on the hardware, and/or documentation, shall be subject to license terms and license restrictions applicable to the programs. No other rights are granted to the U.S. Government.

This software or hardware is developed for general use in a variety of information management applications. It is not developed or intended for use in any inherently dangerous applications, including applications that may create a risk of personal injury. If you use this software or hardware in dangerous applications, then you shall be responsible to take all appropriate fail-safe, backup, redundancy, and other measures to ensure its safe use. Oracle Corporation and its affiliates disclaim any liability for any damages caused by use of this software or hardware in dangerous applications.

Oracle and Java are registered trademarks of Oracle and/or its affiliates. Other names may be trademarks of their respective owners.

Intel and Intel Xeon are trademarks or registered trademarks of Intel Corporation. All SPARC trademarks are used under license and are trademarks or registered trademarks of SPARC International, Inc. AMD, Opteron, the AMD logo, and the AMD Opteron logo are trademarks or registered trademarks of Advanced Micro Devices. UNIX is a registered trademark of The Open Group.

This software or hardware and documentation may provide access to or information about content, products, and services from third parties. Oracle Corporation and its affiliates are not responsible for and expressly disclaim all warranties of any kind with respect to third-party content, products, and services unless otherwise set forth in an applicable agreement between you and Oracle. Oracle Corporation and its affiliates will not be responsible for any loss, costs, or damages incurred due to your access to or use of third-party content, products, or services, except as set forth in an applicable agreement between you and Oracle.

#### **Value-Added Reseller (VAR) Language**

#### **Oracle Retail VAR Applications**

The following restrictions and provisions only apply to the programs referred to in this section and licensed to you. You acknowledge that the programs may contain third party software (VAR applications) licensed to Oracle. Depending upon your product and its version number, the VAR applications may include:

(i) the **MicroStrategy** Components developed and licensed by MicroStrategy Services Corporation (MicroStrategy) of McLean, Virginia to Oracle and imbedded in the MicroStrategy for Oracle Retail Data Warehouse and MicroStrategy for Oracle Retail Planning & Optimization applications.

(ii) the **Wavelink** component developed and licensed by Wavelink Corporation (Wavelink) of Kirkland, Washington, to Oracle and imbedded in Oracle Retail Mobile Store Inventory Management.

(iii) the software component known as **Access Via™** licensed by Access Via of Seattle, Washington, and imbedded in Oracle Retail Signs and Oracle Retail Labels and Tags.

(iv) the software component known as **Adobe Flex™** licensed by Adobe Systems Incorporated of San Jose, California, and imbedded in Oracle Retail Promotion Planning & Optimization application.

You acknowledge and confirm that Oracle grants you use of only the object code of the VAR Applications. Oracle will not deliver source code to the VAR Applications to you. Notwithstanding any other term or condition of the agreement and this ordering document, you shall not cause or permit alteration of any VAR

Applications. For purposes of this section, "alteration" refers to all alterations, translations, upgrades, enhancements, customizations or modifications of all or any portion of the VAR Applications including all reconfigurations, reassembly or reverse assembly, re-engineering or reverse engineering and recompilations or reverse compilations of the VAR Applications or any derivatives of the VAR Applications. You acknowledge that it shall be a breach of the agreement to utilize the relationship, and/or confidential information of the VAR Applications for purposes of competitive discovery.

The VAR Applications contain trade secrets of Oracle and Oracle's licensors and Customer shall not attempt, cause, or permit the alteration, decompilation, reverse engineering, disassembly or other reduction of the VAR Applications to a human perceivable form. Oracle reserves the right to replace, with functional equivalent software, any of the VAR Applications in future releases of the applicable program.

# **Contents**

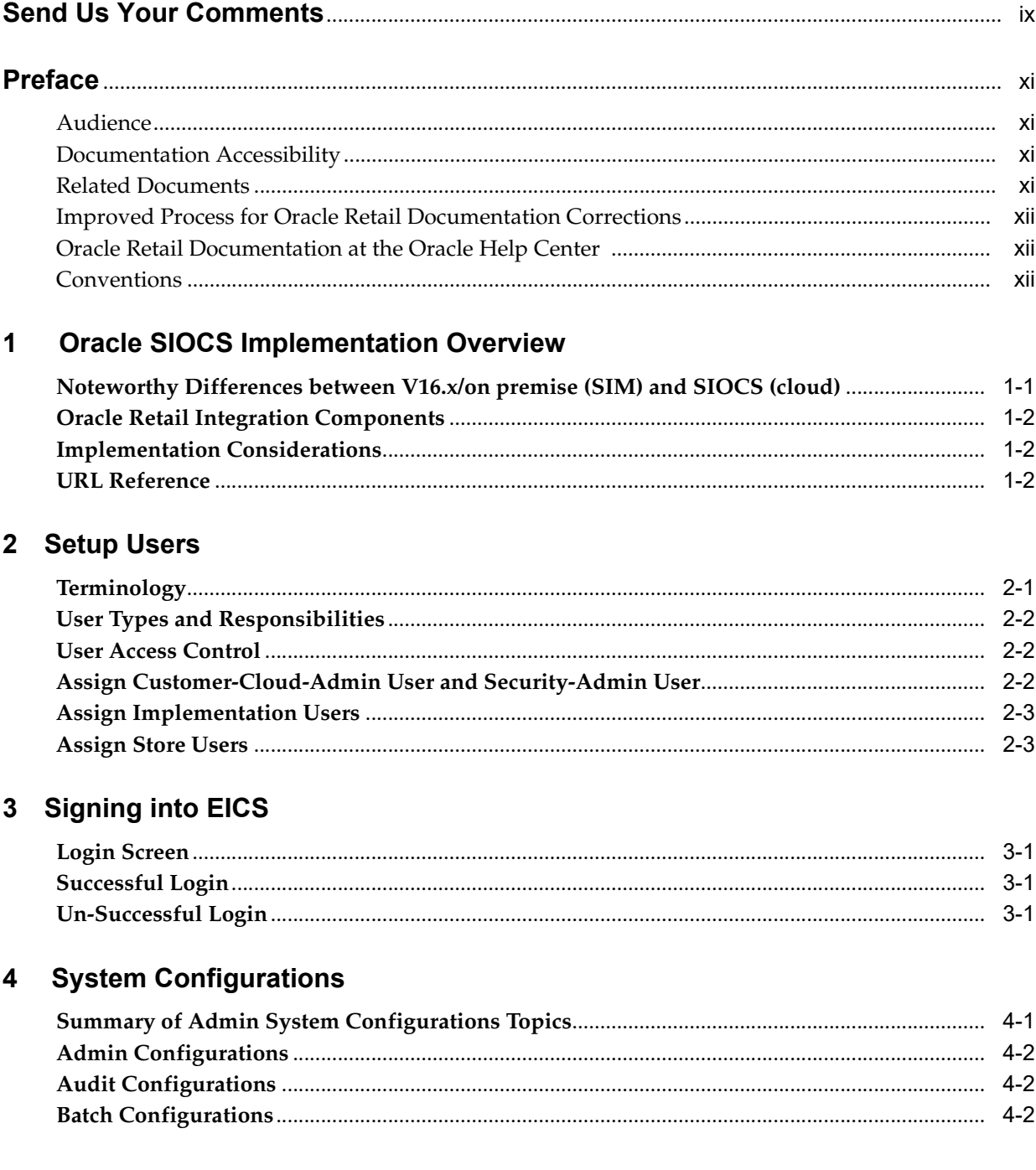

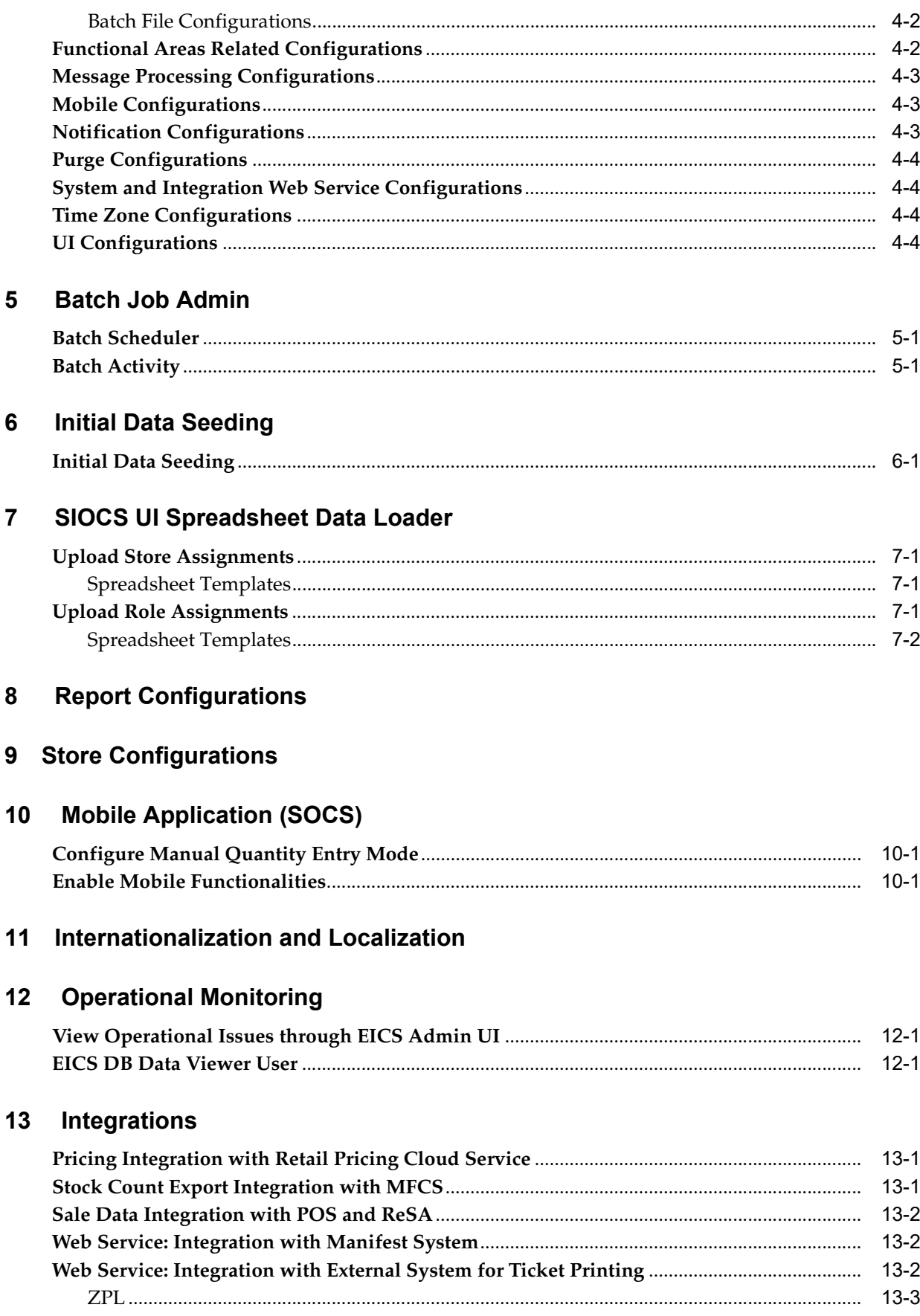

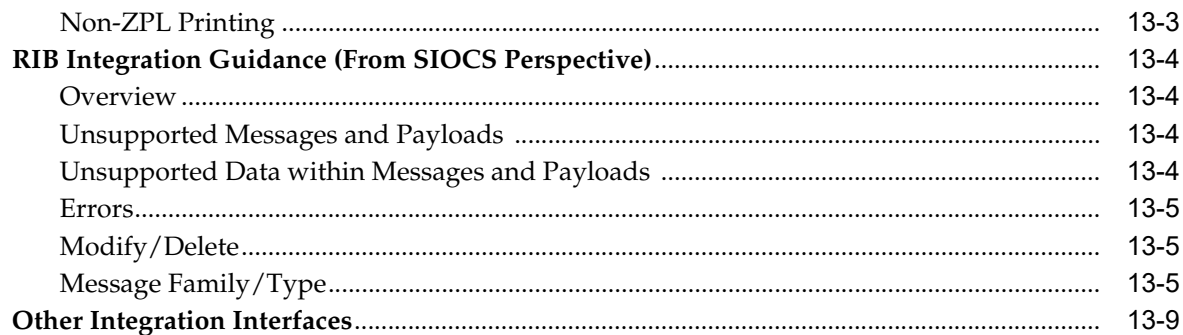

## 14 Customization and Extension

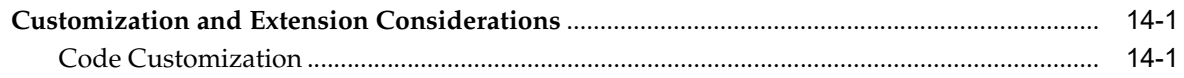

# 15 Logs

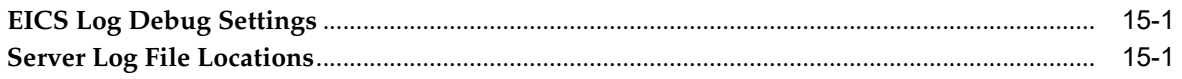

# 16 Troubleshooting Tips

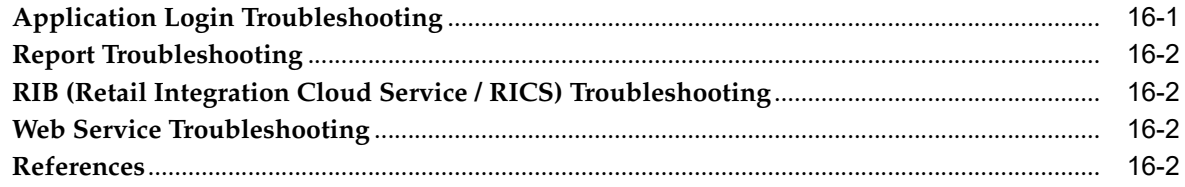

# A Appendix: Accessibility

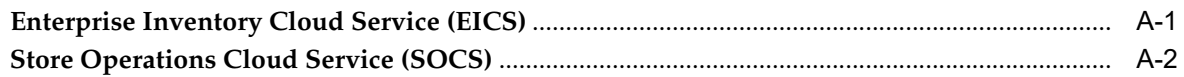

# **Send Us Your Comments**

<span id="page-6-0"></span>Oracle Retail Store Inventory Operations Cloud Services Implementation Guide, Release 21.0

Oracle welcomes customers' comments and suggestions on the quality and usefulness of this document.

Your feedback is important, and helps us to best meet your needs as a user of our products. For example:

- Are the implementation steps correct and complete?
- Did you understand the context of the procedures?
- Did you find any errors in the information?
- Does the structure of the information help you with your tasks?
- Do you need different information or graphics? If so, where, and in what format?
- Are the examples correct? Do you need more examples?

If you find any errors or have any other suggestions for improvement, then please tell us your name, the name of the company who has licensed our products, the title and part number of the documentation and the chapter, section, and page number (if available).

**Note:** Before sending us your comments, you might like to check that you have the latest version of the document and if any concerns are already addressed. To do this, access the Online Documentation available on the Oracle Help Center (OHC) website. It contains the most current Documentation Library plus all documents revised or released recently.

Send your comments to us using the electronic mail address: retail-doc\_us@oracle.com

Please give your name, address, electronic mail address, and telephone number (optional).

If you need assistance with Oracle software, then please contact your support representative or Oracle Support Services.

If you require training or instruction in using Oracle software, then please contact your Oracle local office and inquire about our Oracle University offerings. A list of Oracle offices is available on our web site at **http://www.oracle.com**.

# **Preface**

<span id="page-7-0"></span>This document provides critical information about the processing and operating details of Oracle Retail Store Inventory Operations Cloud Services.

## <span id="page-7-1"></span>**Audience**

This document is for:

- Systems administration and operations personnel
- Systems analysts
- Integrators and implementers

# <span id="page-7-2"></span>**Documentation Accessibility**

For information about Oracle's commitment to accessibility, visit the Oracle Accessibility Program website at **http://www.oracle.com/pls/topic/lookup?ctx=acc&id=docacc**.

#### **Access to Oracle Support**

Oracle customers that have purchased support have access to electronic support through My Oracle Support. For information, visit **http://www.oracle.com/pls/topic/lookup?ctx=acc&id=info** or visit **http://www.oracle.com/pls/topic/lookup?ctx=acc&id=trs** if you are hearing impaired.

# <span id="page-7-3"></span>**Related Documents**

For more information, see the following documents in the Oracle Retail Store Inventory Operations Cloud Services Release 21.0 documentation set:

- *Oracle Retail Enterprise Inventory Cloud Service Administration Guide*
- *Oracle Retail Enterprise Inventory Cloud Service Security Guide*
- *Oracle Retail Enterprise Inventory Cloud Service User Guide*
- *Oracle Retail Store Inventory Operations Cloud Services Release Notes*
- *Oracle Retail Store Inventory Operations Cloud Services Data Model*
- **Oracle Retail Store Operations Cloud Service Mobile Guide**
- *Oracle Retail Store Operations Cloud Service User Guide*

# <span id="page-8-0"></span>**Improved Process for Oracle Retail Documentation Corrections**

To more quickly address critical corrections to Oracle Retail documentation content, Oracle Retail documentation may be republished whenever a critical correction is needed. For critical corrections, the republication of an Oracle Retail document may at times not be attached to a numbered software release; instead, the Oracle Retail document will simply be replaced at the Oracle Help Center (OHC) website, or, in the case of Data Models, to the applicable My Oracle Support Documentation container where they reside.

This process will prevent delays in making critical corrections available to customers. For the customer, it means that before you begin installation, you must verify that you have the most recent version of the Oracle Retail documentation set. Oracle Retail documentation is available at the Oracle Help Center at the following URL:

**https://docs.oracle.com/en/industries/retail/index.html**

An updated version of the applicable Oracle Retail document is indicated by Oracle part number, as well as print date (month and year). An updated version uses the same part number, with a higher-numbered suffix. For example, part number F123456-02 is an updated version of a document with part number F123456-01.

If a more recent version of a document is available, that version supersedes all previous versions.

# <span id="page-8-1"></span>**Oracle Retail Documentation at the Oracle Help Center**

Oracle Retail product documentation is available on the following website:

**https://docs.oracle.com/en/industries/retail/index.html**

(Data Model documents are not available through Oracle Help Center. You can obtain them through My Oracle Support.)

## <span id="page-8-2"></span>**Conventions**

The following text conventions are used in this document:

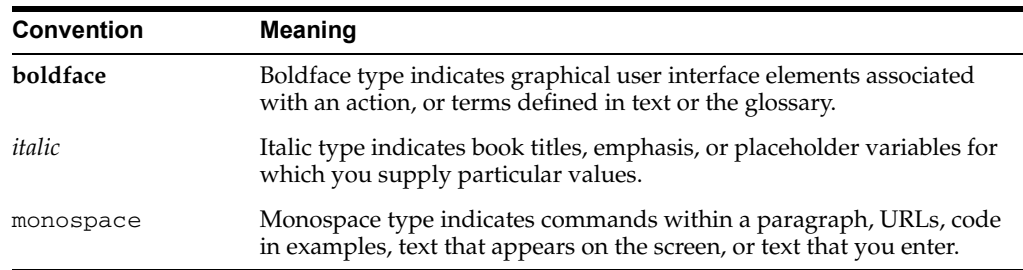

# **Oracle SIOCS Implementation Overview**

<span id="page-9-0"></span>EICS (Enterprise Inventory Cloud Service) and SOCS (Store Operations Cloud Service) are two separately licensed products.

EICS includes:

- **EICS Browser Client**
- **EICS Web Services**
- EICS Server Tier
- EICS Database tier with data access code, batches, reports

SOCS includes:

Oracle MAF Client

In order to use SOCS, EICS needs to be deployed.

The implementation process includes a needs assessment, business impact analysis, requirements gathering, and other activities. However, this document is concerned only with the specific aspects of a technical implementation. In a typical project life cycle, technical implementations can begin only after the environment has been provisioned. Once a subscription agreement has been signed and Service Activation Request is logged, the Oracle Cloud team will start the provisioning process.

Once the account is provisioned, the Oracle Cloud team provides the following:

- URL to access the EICS Application User Interface (UI) for production and staging environments.
- One Customer Delegate Administrator user account.
- URLs to access the various web services associated with the staging and production environments.
- Details about accessing the SFTP sites.

## <span id="page-9-1"></span>**Noteworthy Differences between V16.x/on premise (SIM) and SIOCS (cloud)**

- **UI**: No Wavelink UI, No Swing UI. Uses Oracle JET (JavaScript extension technology) based UI for Administration & Oracle MAF (mobile application framework) for mobile UI.
- **Server**: No change in technology. Some changes to support modified/new functionalities.
- **Database**: Minimal schema change.
- Integration: Integrates with RICS (Retail Integration Cloud service).
- **Security model**: "hybrid" model
	- **–** AuthN: using IDCS or OCI IAM/WTSS
	- **–** AuthZ: within EICS administration UI
- **Batch scheduling:** Internal to EICS. It has a batch scheduler interface.
- **Printing**: Reports would be downloaded to UI. Users can then print from UI.
- Deployment: Standardized cloud deployment model.

## <span id="page-10-0"></span>**Oracle Retail Integration Components**

EICS requires others systems, such as a merchandising system, to provide foundation (item, location, and so on) and transaction data (purchase order, stock order) to operate. This would be integrated through RICS (Retail Integration Cloud Service).

EICS integrates out of the box with Oracle Retail Merchandising Foundation Cloud Service (RMFCS).

All other web services based integration (such as with Point of Sale and Oracle Retail Order Broker systems) exist as well.

The following Integration Infrastructures are required for EICS to integrate with external systems:

RICS (Retail Integration Cloud Service).

For more details, see the information on integration in the *Oracle Retail Enterprise Inventory Cloud Service Administration Guide*.

## <span id="page-10-1"></span>**Implementation Considerations**

In general, a technical implementation involves the following key steps areas:

- **[Setup Users](#page-11-2)**
- [Signing into EICS](#page-14-4)
- **[System Configurations](#page-15-2)**
- [Batch Job Admin](#page-19-3)
- **[Initial Data Seeding](#page-20-2)**
- **[Report Configurations](#page-23-1)**
- **[Store Configurations](#page-24-1)**
- [Internationalization and Localization](#page-27-1)
- **[Integrations](#page-31-3)**
- [Mobile Application \(SOCS\)](#page-25-3)

## <span id="page-10-2"></span>**URL Reference**

The EICS URLs required for reporting, apex data viewer, EICS to RICS Message Publishing and Web service APIs will need to be formed using the format provided in the *Oracle Retail Enterprise Inventory Cloud Service Administration Guide.*

# <span id="page-11-2"></span><span id="page-11-0"></span>**Setup Users**

By default, EICS provision one system operator user account and one customer delegate administrator user account. The customer delegate cloud administrator may create additional application admin accounts and implementation user account. Customer cloud administrator may also create a customer security admin user to manage users.

# <span id="page-11-1"></span>**Terminology**

This section defines Security Terms used throughout this document.

| Term                                  | <b>Definition</b>                                                                                                    |  |  |
|---------------------------------------|----------------------------------------------------------------------------------------------------|--|--|
| Application Administrator             | A customer application admin user who can perform application<br>configurations via EICS admin screen.                                                                                |  |  |
| Application Implementer               | System implementer is user who implements the application.                                                                                                    |  |  |
| <b>Application Role</b>               | An application role is a collection of users and other application<br>roles. Application roles are defined in applications and they are<br>not necessarily known to a Java Container. |  |  |
| <b>Application System</b><br>Operator | Application system operator user can perform application setup<br>and configurations, including operations which are restricted to<br>other application users.                        |  |  |
| Customer Cloud<br>Administrator       | A delegated customer cloud user for customer cloud management<br>tasks, for example create customer security admin user, and other<br>users.                                          |  |  |
| Customer Security Admin               | A customer security admin user who can create customer users<br>and assign application roles.                                                                                         |  |  |
| <b>Enterprise Group</b>               | An enterprise group is a collection of users and groups. Enterprise<br>groups are defined in security store, and are known to java EE<br>server container.                            |  |  |
| Store Manager                         | A user who performs store manager role.                                                                                                    |  |  |
| <b>Store User</b>                     | A user who performs store operations with assigned role<br>permissions.                                                                                                    |  |  |
| User                                  | A user is an end-user accessing a service or application.                                                                                                    |  |  |

*Table 2–1 Security Terms*

# <span id="page-12-0"></span>**User Types and Responsibilities**

Users in SIOCS are divided into the following types based on their job duties.

| <b>User Type</b>                           | <b>Responsibilities</b>                                                                                                 |
|--------------------------------------------|----------------------------------------------------------------------------------------------------|
| Application Implementer                    | Data Seeding Configuration                                                                                              |
|                                            | <b>Operation Issues</b>                                                                                                 |
| Customer Cloud<br>Administrator            | Create Additional App Users                                                                                             |
| Security Admin                             |                                                                                                    |
| Application Administrator Configure System |                                                                                                    |
|                                            | Configure Store                                                                                                    |
| Store Manager                              | Store Management                                                                                                    |
| Store User                                 | <b>Store Operations</b>                                                                                                 |
| Retail Home User                           | A user who can access EICS tile reports on Retail Home and<br>navigate to related operational views in EICS from there. |

*Table 2–2 User Types and Responsibilities*

In addition to application users, integration users need to be setup based on integrated applications.

## <span id="page-12-1"></span>**User Access Control**

Users of SIOCS have roles through which they gain access to functions and data.

Security implementation involves the management of:

- Assign security groups to corporate operational users
- Assign application roles to store users

## <span id="page-12-2"></span>**Assign Customer-Cloud-Admin User and Security-Admin User**

This is for Retailer's admin to setup other users. This user has application Administrator role assigned. This user can be created and managed by customer in IDCS or OCI IAM.

The Cloud service administrator may setup additional users based on their job duties.

IDCS or OCI IAM Application Roles assigned to Application Admin User:

- admin\_users
- security\_users
- mps\_users
- batch users
- global\_store\_users
- full\_permission\_users

Users also need to be assigned application roles via SIOCS Security Admin Role permission console. For details on how to use the SIOCS administration screens, see the *Oracle Retail Enterprise Inventory Cloud Service Security Guide* and the *Oracle Retail Enterprise Inventory Cloud Service User Guide* Security chapter.

## <span id="page-13-0"></span>**Assign Implementation Users**

Implementation users perform the key setup tasks to start your implementation. As part of initial setup, add an implementation user, and give them login credentials and the url for your Oracle Applications. The Cloud service administrator may setup additional users for performing implementation tasks. To create implementation users and the data roles for performing the tasks, the service administrator performs following tasks:

- Create Implementation users and assign appropriate security IDCS or OCI IAM Application Roles in IDCS or OCI IAM
- Assign SIOCS Application Roles in SIOCS Security Admin Console to implementation users, optionally you can create custom roles and data roles to assign to implementation users

Users also need to be assigned application roles via SIOCS Security Admin Role permission console. For details on how to use the SIOCS administration screens, see the *Oracle Retail Enterprise Inventory Cloud Service Security Guide* and the *Oracle Retail Enterprise Inventory Cloud Service User Guide* Security chapter.

## <span id="page-13-1"></span>**Assign Store Users**

The Customer security admin user will need to setup the additional application users and store users using IDCS or OCI IAM, and assign EICS application permissions and stores to store users via SIOCS Security Users Screens.

Store assignments control the stores available for a user to login to. Users can be assigned access to specific stores through the SIOCS security admin UI.

Steps to setup users and permissions:

- Custom Security Admin creates application users in Oracle Identity Cloud Service (IDCS) or Oracle Cloud Infrastructure Identity and Access Management (OCI
- IAM)
- Assign IDCS or OCI IAM Application Roles which are applicable to application users based on their job duties
- Define Custom Roles for non-Administrator role. You may assign the Default ADMINISTRATOR role to admin user.
- Assign permissions to Role:

EICS defines two default application roles (ADMININISTRATOR and MANAGER), you may define custom roles to control user accesses based on job duties. There are 350+ roles permissions that decide how users access functionality. For details, see the *Oracle Retail Enterprise Inventory Cloud Service Administration Guide* - Configuration chapter.

Assign user to roles and stores:

Once stores are seeded into EICS, in SIOCS Security screen, customer security admin can assign users to stores, application roles. You may assign a single user to stores, or use SIOCS UI Spreadsheet Data Loader to upload user role assignments.

See *Oracle Retail Enterprise Inventory Cloud Service Security Guide* - Application Security chapter, Mass Assigning Roles and Stores section and [SIOCS UI](#page-21-4)  [Spreadsheet Data Loader](#page-21-4).

# <span id="page-14-4"></span><span id="page-14-0"></span>**Signing into EICS**

When you launch the EICS URL, you are re-directed to login Screen.

# <span id="page-14-1"></span>**Login Screen**

Use the EICS login screen to sign in the EICS application.

Oracle Identify Cloud Service (IDCS) or Oracle Cloud Infrastructure Identity and Access Management (OCI IAM) requires you to provide a valid user ID and password set up in IDCS or OCI IAM and select **Sign In**. The user must also be assigned proper roles and permissions within EICS.

# <span id="page-14-2"></span>**Successful Login**

If the User ID and password are valid, IDCS or OCI IAM authenticate the user, and if the user is configured in EICS, the system logs the user in.

# <span id="page-14-3"></span>**Un-Successful Login**

Please see [Troubleshooting Tips.](#page-43-2)

# <span id="page-15-2"></span><span id="page-15-0"></span>**System Configurations**

There are 200+ system configuration settings applicable across the product functionalities. Depending on which functionality would be used, please read and configure settings accordingly.

Users with ADMINSTROR application role and admin\_users IDCS or OCI IAM Application Role have permissions to update configurations. Some of restricted configuration settings requires users to have sysop\_users IDCS or OCI IAM Application Role.

For more information on configuration please see *Oracle Retail Enterprise Inventory Cloud Service Administration Guide* - Configuration chapter.

## <span id="page-15-1"></span>**Summary of Admin System Configurations Topics**

The property settings that displayed on the Configure System Screen are listed below in groups:

- **[Admin Configurations](#page-16-0)**
- **[Audit Configurations](#page-16-1)**
- **[Batch Configurations](#page-16-2)**
- **[Functional Areas Related Configurations](#page-16-4)**
- **[Message Processing Configurations](#page-17-0)**
- [Mobile Configurations](#page-17-1)
- **[Notification Configurations](#page-17-2)**
- **[Purge Configurations](#page-18-0)**
- [System and Integration Web Service Configurations](#page-18-1)
- **[Time Zone Configurations](#page-18-2)**
- [UI Configurations](#page-18-3)

# <span id="page-16-0"></span>**Admin Configurations**

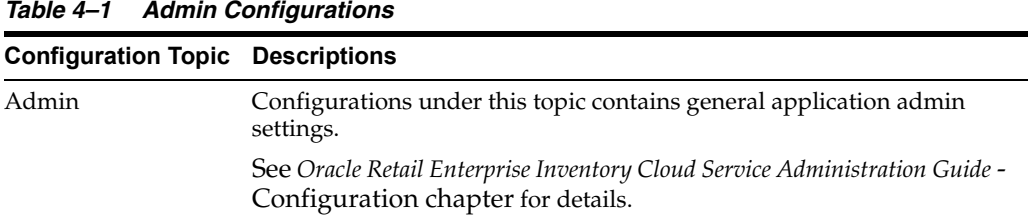

# <span id="page-16-1"></span>**Audit Configurations**

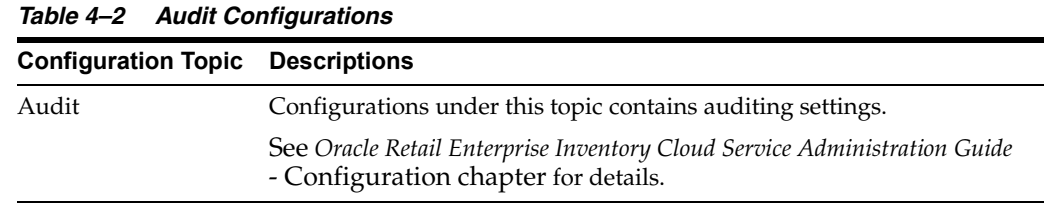

# <span id="page-16-2"></span>**Batch Configurations**

*Table 4–3 Batch Configurations*

| <b>Configuration Topic Descriptions</b> |                                                                                                    |  |  |
|-----------------------------------------|----------------------------------------------------------------------------------------------------|--|--|
| Batch                                   | Configurations under this topic contains settings for batch settings,<br>such as file import path, sftp locations, and so on. |  |  |

#### <span id="page-16-3"></span>**Batch File Configurations**

At the time of provisioning, the Oracle Cloud team configures an SFTP server to facilitate the import and export of the batch files in and out of the cloud service. The batch file paths are set during EICS application installation. If the paths changed after installation, system operator may update the path using EICS system configuration screen.

# <span id="page-16-4"></span>**Functional Areas Related Configurations**

| <b>Configuration Topic</b> | <b>Descriptions</b>                                                                                 |
|----------------------------|----------------------------------------------------------------------------------------------------|
| Carton Lookup              | Configurations under this topic contains settings for Container<br>Lookups.                         |
| Customer Order             | Configurations under this topic contains settings for Customer Order<br>Fulfillment.                |
| <b>DSD Receiving</b>       | Configurations under this topic contains settings for Direct Store<br>Receiving.                    |
|                            | Inventory Adjustment Configurations under this topic contains settings for Inventory<br>Adjustment. |
| Item Basket                | Configurations under this topic contains settings for Item Basket.                                  |
| Item Lookup                | Configurations under this topic contains settings for Item Lookup.                                  |
| Item Price                 | Configurations under this topic contains settings for Item Price.                                   |

*Table 4–4 Functional Area Specific Configurations*

| <b>Configuration Topic</b> | <b>Descriptions</b>                                                                                                   |
|----------------------------|----------------------------------------------------------------------------------------------------|
| Ops                        | Configurations under this topic contains settings related to specific<br>functional area operations.                  |
| <b>RTV</b>                 | Configurations under this topic contains settings for Return to Vendor.                                               |
| RTV Shipment               | Configurations under this topic contains settings for Return to Vendor<br>Shipment.                                   |
| Shelf Replenishment        | Configurations under this topic contains settings for Shelf<br>Replenishment.                                         |
| <b>Stock Counts</b>        | Configurations under this topic contains settings for Stock count.                                                    |
| <b>Transfer Receiving</b>  | Configurations under this topic contains settings for transfer receiving.                                             |
| <b>Transfer Shipment</b>   | Configurations under this topic contains settings for transfer shipment.                                              |
| transfers                  | Configurations under this topic contains settings for transfers.                                                      |
| UIN                        | Configurations under this topic contains settings for Item Unique<br>Identification Number processing Configurations. |

*Table 4–4 (Cont.) Functional Area Specific Configurations*

# <span id="page-17-0"></span>**Message Processing Configurations**

#### *Table 4–5 MPS Configurations*

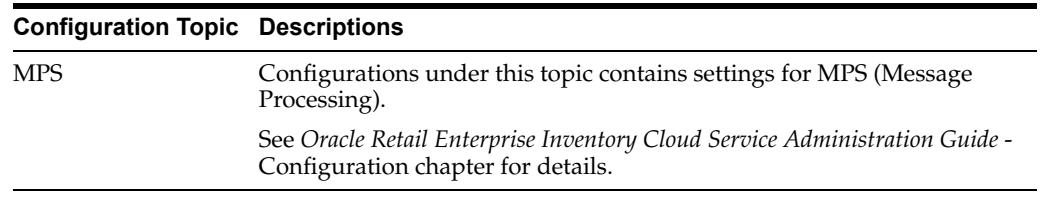

# <span id="page-17-1"></span>**Mobile Configurations**

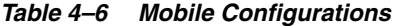

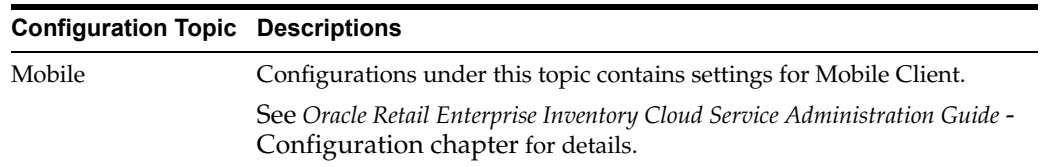

# <span id="page-17-2"></span>**Notification Configurations**

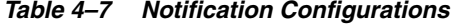

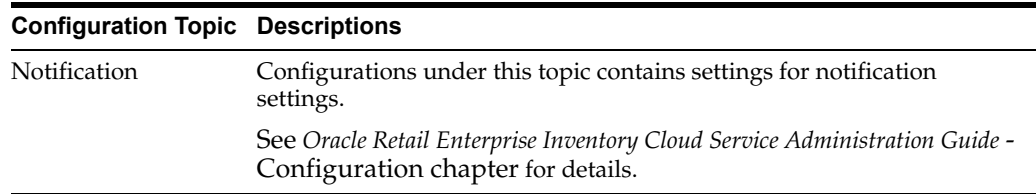

# <span id="page-18-0"></span>**Purge Configurations**

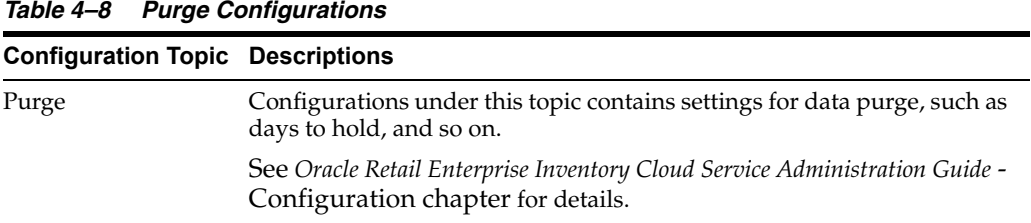

# <span id="page-18-1"></span>**System and Integration Web Service Configurations**

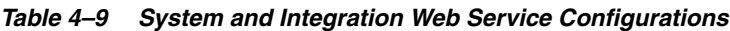

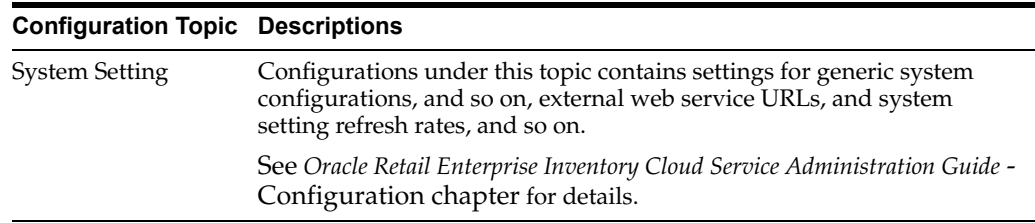

# <span id="page-18-2"></span>**Time Zone Configurations**

*Table 4–10 Time Zone Configurations*

| <b>Configuration Topic Descriptions</b> |                                                                                                    |
|-----------------------------------------|----------------------------------------------------------------------------------------------------|
| <b>TIME ZONE</b>                        | Configurations under this topic contains settings to determine if GMT<br>time zone settings are used.             |
|                                         | See Oracle Retail Enterprise Inventory Cloud Service Administration Guide -<br>Configuration chapter for details. |

# <span id="page-18-3"></span>**UI Configurations**

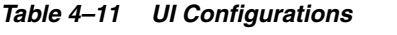

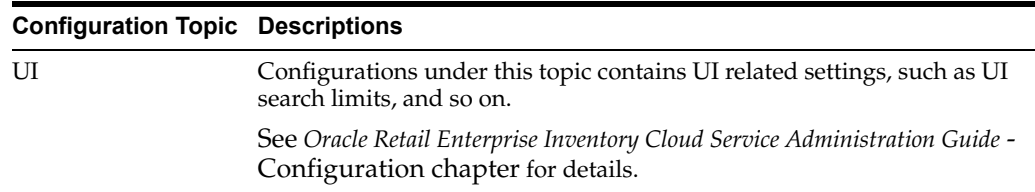

# <span id="page-19-3"></span><span id="page-19-0"></span>**Batch Job Admin**

## <span id="page-19-1"></span>**Batch Scheduler**

EICS provides a batch scheduler interface that allows customers to enable/disable batch jobs and schedule batches with specific intervals.

Please note this is part of EICS itself.

For more details, see the information on batches in the *Oracle Retail Enterprise Inventory Cloud Service Administration Guide* Batches Chapter- Job Scheduler.

# <span id="page-19-2"></span>**Batch Activity**

Admin users and system operator can view batch job activities via EICS Batch Job Admin Screen.

See *Oracle Retail Enterprise Inventory Cloud Service Administration Guide* Batch Job Admin Chapter- Job Admin screen.

# <span id="page-20-2"></span><span id="page-20-0"></span>**Initial Data Seeding**

# <span id="page-20-1"></span>**Initial Data Seeding**

Data seeding is a process where EICS seed enterprise foundation information from external system, such as merchandise hierarchy, items, locations, items, suppliers, and related data.

See *Oracle Retail Enterprise Inventory Cloud Service Administration Guide* - Data Seeding chapter.

<span id="page-21-4"></span><span id="page-21-0"></span>**7**

# **SIOCS UI Spreadsheet Data Loader**

Use EICS Spreadsheet Data Loader to upload data to the EICS application tables from spreadsheets. Spreadsheet Data Loader is applicable to small or medium data file up to a few Megabytes.

EICS UI spreadsheets loader provides following features:

- Download the templates
- Upload user store assignments
- Upload user role assignments
- Data Validations

#### <span id="page-21-1"></span>**Upload Store Assignments**

You can assign users to stores using EICS Spreadsheet data loader in EICS Admin Security screen. User must exist in credential store (for example, Oracle IDCS).

You must have the Application Administrator job role or privileges.

#### <span id="page-21-2"></span>**Spreadsheet Templates**

UserAssignmentsTemplate.xlsx/Store Assignments:

*Table 7–1 Spreadsheet Templates*

| <b>Field</b>     | <b>Description</b>                                                     | <b>Required</b> |
|------------------|------------------------------------------------------------------------|-----------------|
| Action           | The assignment action, choose value from dropdown, assign, revoke. Yes |                 |
| Action Value N/A |                                                                        | No              |
| Username         | The username to assign the store.                                      | Yes             |
| Store ID         | The store Id to assign to user.                                        | Yes             |

See *Oracle Retail Enterprise Inventory Cloud Service Security Guide* and *Oracle Retail Enterprise Inventory Cloud Service User Guide* Security chapter.

## <span id="page-21-3"></span>**Upload Role Assignments**

You can assign users to roles using EICS Spreadsheet data loader in EICS Admin Security screen. User must exist in credential store (for example, Oracle IDCS or OCI IAM).

The role must exist in EICS.

You must have the Application Administrator job role or privileges.

#### <span id="page-22-0"></span>**Spreadsheet Templates**

UserAssignmentsTemplate.xlsx/Role Assignments:

*Table 7–2 Spreadsheet Templates*

| <b>Field</b>      | <b>Description</b>                                                 | <b>Required</b> |
|-------------------|--------------------------------------------------------------------|-----------------|
| Action            | The assignment action, choose value from dropdown, assign, revoke. | Yes             |
| Action Value N/A  |                                                                    | N <sub>0</sub>  |
| Username          | The username to assign the store.                                  | Yes             |
| Role Name         | The role name to assign to user.                                   | Yes             |
| Store ID          | The store Id to assign to user.                                    | N <sub>0</sub>  |
| <b>Start Date</b> | User start date.                                                   | N <sub>o</sub>  |
| End Date          | User end date.                                                     | N <sub>0</sub>  |

See *Oracle Retail Enterprise Inventory Cloud Service Security Guide* and *Oracle Retail Enterprise Inventory Cloud Service User Guide* Security chapter.

# <span id="page-23-1"></span><span id="page-23-0"></span>**Report Configurations**

EICS ships with around 30+ built-in operational reports. These reports are requested from the EICS user interface. The reports are displayed in PDF on the EICS user interface. These reports cannot be modified.

See *Oracle Retail Enterprise Inventory Cloud Service Administration Guide* Reporting chapter and *Oracle Retail Enterprise Inventory Cloud Service Administration Guide* Appendix D: Report Formats.

# <span id="page-24-1"></span>**Store Configurations**

<span id="page-24-0"></span>Once stores are seeded into EICS, you can change default store configurations.

There are 100+ configuration settings applicable specific for a store(s).

Users with ADMINSTROR application role and admin\_users IDCS or OCI IAM Application Role have permissions to change store configurations.

Store Admin UI also provides mass store configuration updates features to update configurations for all stores or list of stores.

For details, see the *Oracle Retail Enterprise Inventory Cloud Service Administration Guide* Configuration chapter.

# <span id="page-25-3"></span>**Mobile Application (SOCS)**

<span id="page-25-0"></span>SOCS is a hybrid mobile platform that gets distributed through a mobile application archive (.maa) file from the Oracle Software Delivery Cloud (OSDC). Go to https://edelivery.oracle.com and search for **Store Operations Cloud Service** to get the mobile archive file. This .maa needs to be built into either an Android build (apk) or an iOS build (ipa).

SOCS can also be downloaded as an application from Google Play Store.

For details, see the *Oracle Retail Store Operations Cloud Service Mobile Guide*.

# <span id="page-25-1"></span>**Configure Manual Quantity Entry Mode**

For MAF client, you need to set the numeric entry popup on MAF will have its mode defaulted to either scan mode or override mode.

For details, see the *Oracle Retail Enterprise Inventory Cloud Service Administration Guide* Configuration chapter.

## <span id="page-25-2"></span>**Enable Mobile Functionalities**

By default, the EICS application installer set following value as false.

```
input.sim.mobile.client.enabled = false
```
By disabling **Access Execution UI**, Mobile Client (SOCS) access on following functional areas are disabled. If a customer has purchased SOCS licenses then following access permissions need to be enabled in order to use these functionalities on mobile client.

- Access Execution UI
- Access Inventory Adjustments
- Access DSD Receiving
- Access RTV
- Access RTV Shipment
- Access Transfer
- Access Transfer Shipment
- Access Transfer Receiving
- Access Customer Order
- Access Stock Count
- Access Shelf Replenishment
- Access Open Transactions
- Access Notifications
- Access Item Basket

# <span id="page-27-1"></span>**Internationalization and Localization**

<span id="page-27-0"></span>SIOCS supports translation into following locales out of the box:

- **1.** Arabic
- **2.** Chinese (Simplified)
- **3.** Chinese (Traditional)
- **4.** Croatian
- **5.** Dutch
- **6.** English
- **7.** French
- **8.** German
- **9.** Greek
- **10.** Hungarian
- **11.** Italian
- **12.** Japanese
- **13.** Korean
- **14.** Polish
- **15.** Portuguese (Brazilian)
- **16.** Russian
- **17.** Spanish
- **18.** Swedish
- **19.** Turkish

#### **Extension hook for adding new locales**

Translation records for these new locales have been defaulted to English.

Translation value can be updated for these locales by accessing administration screen on EICS Admin UI.

- **1.** Albanian
- **2.** Armenian
- **3.** Azerbaijani
- **4.** Belarusian
- **5.** Bengali
- **6.** Bosnian
- **7.** Bulgarian
- **8.** Burmese
- **9.** Czech
- **10.** Danish
- **11.** Estonian
- **12.** Filipino
- **13.** Finnish
- **14.** Georgian
- **15.** Hebrew
- **16.** Hindi
- **17.** Indonesian
- **18.** Kazakh
- **19.** Khmer
- **20.** Lao
- **21.** Latvian
- **22.** Lithuanian
- **23.** Malay
- **24.** Norwegian
- **25.** Romanian
- **26.** Serbian
- **27.** Slovak
- **28.** Slovene
- **29.** Thai
- **30.** Ukrainian
- **31.** Urdu
- **32.** Uzbek
- **33.** Vietnamese

EICS Admin UI translations relies on following two bundle categories:

- **1.** Framework bundles: owned by Oracle JET and Oracle Retail platform team.
- **2.** EICS bundles: owned by EICS.

These bundles are merged at runtime to provide an overall translation bundle which is used to provide translated UI content.

For updating Oracle provided translations Administration UI provides a setup screen.

For more details, see the information in the *Oracle Retail Enterprise Inventory Cloud Service Administration Guide* Internationalization chapter.

SOCS (built using Oracle MAF) follows an XML format to organize translation records within a translation bundle. Each supported locale will have its on XLF file. For example, translations for French locale could be found under **xxxMobileViewControllerBundle\_fr.xlf** file. For information on how to update the mobile translations, see the *Oracle Retail Store Operations Cloud Service Mobile Guide*.

# **Operational Monitoring**

<span id="page-30-0"></span>To assist system operators and implementers to view operational issue, following tools can assist users with job monitoring activities.

# <span id="page-30-1"></span>**View Operational Issues through EICS Admin UI**

To view EICS application operational issues, EICS provides an Operational Issues Admin UI. For details, see *Oracle® Retail Enterprise Inventory Cloud Service Administration Guide*.

## <span id="page-30-2"></span>**EICS DB Data Viewer User**

In addition to data sources users, EICS database installation also creates a DB data viewer user.

This user has read permissions to all tables/synonyms owned by EICS master schema. This DB data viewer user can be used by system implementer or system operator to perform necessary job monitoring activities. This user has the following database roles assigned to it:

- sim\_business\_viewer
- sim\_admin\_viewer
- sim\_mps\_viewer
- sim\_security\_viewer
- sim\_rib\_viewer

# **13**

# <span id="page-31-3"></span>**Integrations**

<span id="page-31-0"></span>This chapter describes the integration setup within EICS to Integrate with other systems.

For completed integration interfaces, see *Oracle Retail Enterprise Inventory Cloud Service Administration Guide* - Integration chapter.

- **[Pricing Integration with Retail Pricing Cloud Service](#page-31-1)**
- **[Stock Count Export Integration with MFCS](#page-31-2)**
- [Sale Data Integration with POS and ReSA](#page-32-0)
- [Web Service: Integration with Manifest System](#page-32-1)
- [Web Service: Integration with External System for Ticket Printing](#page-32-2)
- [RIB Integration Guidance \(From SIOCS Perspective\)](#page-34-0)
- [Other Integration Interfaces](#page-39-0)

# <span id="page-31-1"></span>**Pricing Integration with Retail Pricing Cloud Service**

#### **Clearance Transaction Import**

See *Oracle® Retail Enterprise Inventory Cloud Service Administration Guide* Batch Chapter: Clearance Transaction Import

#### **Price Change Transaction Import**

See *Oracle® Retail Enterprise Inventory Cloud Service Administration Guide* Batch Chapter: Price Change Transaction Import

#### **Promotion Offer Import (N/A): Require Filed Enabled Integration**

SIOCS does not consuming Oracle Retail Pricing Cloud Service Interface PromotionOffer\_Tx, It requires field enabled integration. At this point, the pricing service does not post promotion price by item/date, so there is nothing for SIOCS to consume. SIOCS does have a generic promotion interface for the retailer to integrate promotion price into.

# <span id="page-31-2"></span>**Stock Count Export Integration with MFCS**

#### **Stock Count Export**

When a Unit Amount stock count is authorized, a Unit and Amount Stock Counts Export file is generated.

See *Oracle® Retail Enterprise Inventory Cloud Service Administration Guide* Appendix: Unit and Amount Stock Counts Export.

# <span id="page-32-0"></span>**Sale Data Integration with POS and ReSA**

#### **Retail Sale Audit Import Batch**

See:

- *Oracle® Retail Enterprise Inventory Cloud Service Administration Guide* Batch chapter
- *Oracle® Retail Enterprise Inventory Cloud Service Administration Guide* Integration chapter

# <span id="page-32-1"></span>**Web Service: Integration with Manifest System**

See:

- *Oracle® Retail Enterprise Inventory Cloud Service Administration Guide* Integrate with Manifest System
- Web Service URL:

System Integrator provides the external Web Service URL. This URL is taken as input by the EICS installer to update system configuration entry in the database.

The URL can also be updated via EICS System Configuration UI using the below configuration.

SIOCS is not a package shipping management system. It calls an external shipping-manifest system that acts as a broker for multiple courier entities such as FedEX, UPS, DHL, national mail carriers and so on.

Details of the shipping manifest web service are captured in the WSDL. Details of the data elements are provided in the XSD.

- **–** Download Shipping-Manifest-Service jar from My Oracle Support <Patch XXXXXX> after contacting Oracle Support.
- **–** Please look at all the definitions/wsdl in that JAR and write service as needed. This service will run on a server outside of Oracle network.
- **–** Please log a service request to allow-list this server URL.
- **–** Please use the Credentials Administration UI under Technical maintenance to update credential details. For details please see *Oracle® Retail Enterprise Inventory Cloud Service Administration Guide* - Chapter 6.
- Web Service User alias: manifest-user
- Web Service: Integration with External System for Ticket Printing

# <span id="page-32-2"></span>**Web Service: Integration with External System for Ticket Printing**

See:

- *Oracle® Retail Enterprise Inventory Cloud Service Administration Guide* Ticket Print
- Web Service URL:

System Integrator provides the external Web Service URL. This URL is taken as input by the EICS installer to update system configuration entry in the database. SIOCS is not a printing system that manages printers & formats. Tickets are sent to an external web service end-point; that is implemented by any system that needs to receive tickets. The external system is responsible for managing printing.

SIOCS stages the printed tickets in the Message Processing System queue. In order to process the staged tickets, the **TicketPrint** outbound MPS work type needs to be enabled through the MPS Work Type screen. Please refer to the *Oracle Retail Enterprise Inventory Cloud Service Administration Guide* for details on MPS Work Type screen.

The external web service is called **tps-TicketPrint** and has one operation **printTickets**.

Details of the ticket printing web service are captured in the WSDL. Details of the ticket data elements are provided in the XSD.

- **–** Download tps- TicketPrintService jar from My Oracle Support <Patch XXXXXX> after contacting Oracle Support.
- **–** Please look at all the definitions/wsdl in that JAR and write service as needed. This service will run on a server outside of Oracle network.
- **–** Please make sure outbound TicketPrint MPS work type has been enabled.
- **–** Please log a service request to allow-list this server URL.
- **–** Please use the Credentials Administration UI under Technical maintenance to update credential details. For details please see *Oracle® Retail Enterprise Inventory Cloud Service Administration Guide* - Chapter 6.
- Web Service User alias: ticket-user

#### <span id="page-33-0"></span>**ZPL**

- ZPL is a proprietary ticket formatting language used for printing to Zebra printers.
- ZPL is not entirely an ASCII format and is not readable without tools.
- If not using ZPL ticket printing on Zebra printers, then usage of ZPL is not recommended.
- If using ZPL with ZPL printers, SIOCS allows for the placement of tags within the ZPL design (managed by ZPL tools).
- SIOCS will then replace those tags with the correct data before sending the ticket information to the web service endpoint.
- ZPL files and formats are created and managed by tools and software outside of SIOCS. Files are uploaded into SIOCS.

#### <span id="page-33-1"></span>**Non-ZPL Printing**

- Information captured in printer administration is sent with the ticket information, such as printer name and address.
- The custom development of the printing system (or middleware system designed to speak to a printing solution) must use the printer and ticket information to determine how to print.
- Ticket information can be used to determine format of ticket to print, but such tasks as matching the ticket type information to a template managed by the implementing system.
- Once a template in the middleware system is identified, the middleware system should use ticket information to populate the template and print the ticket. SIOCS does not manage printing templates.
- Printer information can be used to determine which printer it should be sent to.
- Printing templates are created and manages by tools and software outside of SIOCS as part of a custom or middleware product.

*Figure 13–1 Ticket Printing*

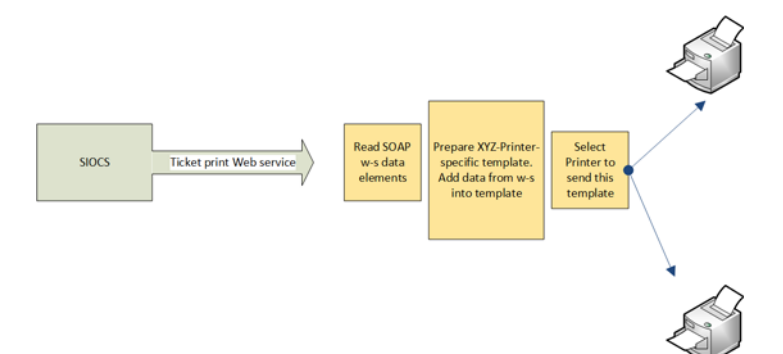

## <span id="page-34-0"></span>**RIB Integration Guidance (From SIOCS Perspective)**

#### <span id="page-34-1"></span>**Overview**

The Oracle Retail Integration Bus (RIB) is a fully distributed integration infrastructure that implements messaging using Asynchronous JMS Publish/Subscribe Fire-and-Forget model.

The concept of message-bus is that one product broadcasts information and each product or cloud service only subscribes to those message families/payloads that they are interested in. Everything else is ignored.

To process all messages intended for ordering systems, pricing systems, or any other external systems would require massive processing of mapping, then writing to the database, and then reading messages that are not intended for processing in our system in order to discard them.

To avoid all the processing and overhead, messages not intended for SIOCS are simply dropped at the point of receiving them from the RIB.

#### <span id="page-34-2"></span>**Unsupported Messages and Payloads**

When an entire family or message type is not used or desired in SIOCS, then it is not subscribes to and does not arrive at SIOCS.

The message type and payload has no injector that places the RIB payload into the MPS staged message processing workflow in SIOCS.

#### <span id="page-34-3"></span>**Unsupported Data within Messages and Payloads**

In the case of some message families or types, a brief look at the internal information of the message may also determine, it is not meant for SIOCS.

**1.** SIOCS does not process non-stockholding stores (stores with no inventory). So, if a payload arrives for a message family and type we support, but the payload

contains an internal attribute, usually labeled "stockholding\_ind" that is set to "N", the payload is dropped as it is not intended for the SIOCS system.

- **2.** SIOCS does not process virtual stores so limited itself by store type. If the payload contains a store type attribute, then SIOCS only processes COMPANY ("C") stores and FRANCHISE ("F") stores.
- **3.** When dealing with quantities, a quantity of 0 primarily means a cancellation or removal of that item or detail from a transaction, and so it is deleted. There may be exception to this in certain circumstances.

#### <span id="page-35-0"></span>**Errors**

Errors that occur within the RIB through injection in MPS are logged and managed within the RIB.

Errors that occur within MPS staged messages within SIOCS are logged and can be seen and managed with MPS management workflow.

Messages that are successfully processed, including successfully being ignored as not relevant to the store, do not log any information.

#### <span id="page-35-1"></span>**Modify/Delete**

In the case of transaction data, in some cases if the transaction is actively being processed by a user or business functionality in the store, it may have already passed a state where it can modified or canceled.

#### <span id="page-35-2"></span>**Message Family/Type**

The following table contains a list of message families and types that SIOCS subscribes to (incoming) or broadcasts (publishes out) to other systems.

It indicates the family name, message type, payloads used within the family, whether or not SIOCS publishes or subscribes to it, and whether or not it is part of the initial data seeding.

Message type suffixes indicates intent of the payload: **Cre** means create information, **Mod** means modify information, and **Del** means cancel or delete information.

| <b>Message</b><br>Family | Message Type                                 | Payload                                          | Publish/  |                | Subscribe Seeded SIOCS Data                                |
|--------------------------|----------------------------------------------|--------------------------------------------------|-----------|----------------|------------------------------------------------------------|
| ASNIn                    | ASNInCre<br>ASNInMod                         | ASNInDesc                                        | Subscribe | No             | <b>Store Delivery</b>                                      |
| ASNOut                   | <b>ASNOutCre</b>                             | <b>ASNOutDesc</b>                                | Publish   | N <sub>0</sub> | Store Shipment                                             |
| ClrPrcChg                | ClrPrcChgCre<br>ClrPrcChgMod<br>ClrPrcChgDel | ClrPrcChgDesc<br>ClrPrcChgRef<br>ClrPrcChgDtlRef | Subscribe | N <sub>0</sub> | Clearance Price<br>Change                                  |
| CoInvAvail               | COInvAvailMod                                | COInvAvailDesc                                   | Publish   | No             | Customer<br>Order Store<br>Inventory Shift<br>Notification |

*Table 13–1 Message Family/Type*

| <b>Message</b><br><b>Family</b> | <b>Message Type</b>                                      | Payload               | Publish/              |     | Subscribe Seeded SIOCS Data       |
|---------------------------------|----------------------------------------------------------|-----------------------|-----------------------|-----|-----------------------------------|
| <b>Diffs</b>                    | <b>DiffCre</b>                                           | <b>DiffDesc</b>       | Subscribe             | Yes | Differentiators                   |
|                                 | DiffDel                                                  | DiffRef               |                       |     |                                   |
|                                 | DiffMod                                                  |                       |                       |     |                                   |
| <b>DSDReceipt</b>               | <b>DSDReceiptCre</b><br>DSDReceiptMod                    | <b>DSDReceiptDesc</b> | Publish               | No  | Non-PO DSD<br>Receipt             |
| FulfilOrd                       | FulfilOrdStDlvCre<br>FulfilOrdReqDel<br>FulfilOrdApprDel | FulfilOrdDesc         | Subscribe             | No  | Fulfillment<br>Orders             |
| FulfilOrdCf<br>m                | FulfilOrdCfmCre                                          | FulfilOrdCfmDesc      | Publish               | No  | Fulfillment<br>Order Confirm      |
| FulfilOrdCf<br>mCnc             | FulfilOrdCfmCncCre                                       | FulfilOrdRef          | Publish               | No  | Fulfillment<br>Order Cancel       |
| InvAdjust                       | InvAdjustCre                                             | InvAdjustDesc         | Publish,<br>Subscribe | No  | Stock<br>Movement<br>Notification |
| InvReq                          | <b>InvReqCre</b>                                         | InvReqDesc            | Publish               | No  | Store<br>Order/Item<br>Request    |
| ItemLoc                         | ItemLocCre                                               | ItemLocDesc           | Subscribe             | Yes | Item Location                     |
|                                 | ItemLocDel                                               |                       |                       |     | Item                              |
|                                 | ItemLocMod                                               |                       |                       |     | Replenishment                     |
|                                 | ItemLocReplMod                                           |                       |                       |     |                                   |
| Items                           | <b>ItemBOMCre</b>                                        | ItemBOMDesc           | Subscribe             | Yes | Item                              |
|                                 | ItemBOMDel                                               | ItemDesc              |                       |     | Item Details                      |
|                                 | ItemBOMMod                                               | ItemHdrDesc           |                       |     | Item UPC                          |
|                                 | ItemCre                                                  | <b>ISCDimDesc</b>     |                       |     | Item Image                        |
|                                 | ItemDel                                                  | ItemImageDesc         |                       |     |                                   |
|                                 | ItemHdrMod                                               | <b>ItemTcktDesc</b>   |                       |     |                                   |
|                                 | <b>ItemImageCre</b>                                      | ItemUPCDesc           |                       |     |                                   |
|                                 | ItemImageMod                                             |                       |                       |     |                                   |
|                                 | ItemImageDel                                             |                       |                       |     |                                   |
|                                 | ItemUPCCre                                               |                       |                       |     |                                   |
|                                 | ItemUPCDel                                               |                       |                       |     |                                   |
|                                 | ItemUPCMod                                               |                       |                       |     |                                   |
| Items                           | RelItemHeadCre                                           | RelatedItemDesc       | Subscribe             | Yes | Related Items                     |
|                                 | RelItemHeadMod                                           |                       |                       |     |                                   |
|                                 | RelItemHeadDel                                           |                       |                       |     |                                   |
|                                 | RelItemDetCre                                            |                       |                       |     |                                   |
|                                 | RelItemDetDel                                            |                       |                       |     |                                   |
|                                 | RelItemDetMod                                            |                       |                       |     |                                   |

*Table 13–1 (Cont.) Message Family/Type*

| <b>Message</b><br><b>Family</b> | <b>Message Type</b>            | Payload                                 | Publish/  |     | Subscribe Seeded SIOCS Data |
|---------------------------------|--------------------------------|-----------------------------------------|-----------|-----|-----------------------------|
| Items                           | ItemSupCre                     | ItemSupCtyDesc                          | Subscribe | Yes | Supplier Items              |
|                                 | ItemSupDel                     | ItemSupCtyMfrDesc                       |           |     | Supplier<br>Manufacturer    |
|                                 | ItemSupMod                     | ItemSupDesc                             |           |     | Supplier                    |
|                                 | ItemSupCtyCre                  |                                         |           |     | Country                     |
|                                 | ItemSupCtyDel                  |                                         |           |     |                             |
|                                 | ItemSupCtyMod                  |                                         |           |     |                             |
|                                 | <b>ISCDimCre</b>               |                                         |           |     |                             |
|                                 | ISCDimMod<br><b>ISCDimDel</b>  |                                         |           |     |                             |
|                                 | <b>ISCMfrCre</b>               |                                         |           |     |                             |
|                                 | <b>ISCMfrDel</b>               |                                         |           |     |                             |
|                                 | <b>ISCMfrMod</b>               |                                         |           |     |                             |
|                                 |                                |                                         |           |     |                             |
| Items                           | ItemUDALOVCre<br>ItemUDALOVMod | <b>ItemUDADateDesc</b><br>ItemUDAFFDesc | Subscribe | Yes | Item User<br>Defined        |
|                                 | ItemUDALOVDel                  |                                         |           |     | Attributes                  |
|                                 |                                | ItemUDALOVDesc                          |           |     |                             |
|                                 | ItemUDAFFCre<br>ItemUDAFFMod   |                                         |           |     |                             |
|                                 | ItemUDAFFDel                   |                                         |           |     |                             |
|                                 | ItemUDADateCre                 |                                         |           |     |                             |
|                                 | ItemUDADateMod                 |                                         |           |     |                             |
|                                 | ItemUDADateDel                 |                                         |           |     |                             |
|                                 |                                |                                         |           |     |                             |
| MerchHier                       | ClassCre                       | MrchHrClsDesc                           | Subscribe | Yes | Department                  |
|                                 | ClassMod<br>ClassDel           | MrchHrDeptDesc<br>MrchHrSclsDesc        |           |     | Class<br>Subclass           |
|                                 |                                |                                         |           |     |                             |
|                                 | DeptCre<br>DeptMod             |                                         |           |     |                             |
|                                 | DeptDel                        |                                         |           |     |                             |
|                                 | SubclassCre                    |                                         |           |     |                             |
|                                 | SubclassMod                    |                                         |           |     |                             |
|                                 | SubclassDel                    |                                         |           |     |                             |
| Order                           | POCre                          | PODesc                                  | Subscribe | No. | Purchase Order              |
|                                 | PODel                          | PORef                                   |           |     |                             |
|                                 | PODtlCre                       |                                         |           |     |                             |
|                                 | PODtlDel                       |                                         |           |     |                             |
|                                 | PODtlMod                       |                                         |           |     |                             |
|                                 | POHdrMod                       |                                         |           |     |                             |
|                                 |                                |                                         |           |     |                             |

*Table 13–1 (Cont.) Message Family/Type*

| <b>Message</b><br><b>Family</b> | <b>Message Type</b>        | Payload              | Publish/              |     | Subscribe Seeded SIOCS Data    |
|---------------------------------|----------------------------|----------------------|-----------------------|-----|--------------------------------|
| Partner                         | PartnerCre                 | <b>PartnerDesc</b>   | Subscribe             | Yes | Finishers                      |
|                                 | PartnerDel                 | PartnerOUDesc        |                       |     |                                |
|                                 | PartnerMod                 | PartnerRef           |                       |     |                                |
|                                 | PartnerDtlCre              |                      |                       |     |                                |
|                                 | PartnerDtlDel              |                      |                       |     |                                |
|                                 | PartnerDtlMod              |                      |                       |     |                                |
| PrmPrcChg                       | MultiBuyPromoCre           | <b>PromotionDesc</b> | Subscribe             | No  | Promotions                     |
|                                 | MultiBuyPromoMod           |                      |                       |     |                                |
|                                 | MultiBuyPromoDel           |                      |                       |     |                                |
|                                 | PrmCnlItemLocCre           |                      |                       |     |                                |
| RcvUnitAdj                      | RcvUnitAdjCre              | RcvUnitAdjDesc       | Subscribe             | No  | Adjusts<br>Supplier            |
|                                 | RcvUnitAdjMod              |                      |                       |     | Deliveries                     |
| Receiving                       | ReceiptCre                 | ReceiptDesc          | Publish               | No  | Transfer                       |
|                                 | ReceiptOrdCre              |                      |                       |     | Receipt,<br>Purchase Order     |
|                                 |                            |                      |                       |     | Receipt,<br>Receipt with       |
|                                 |                            |                      |                       |     | Customer                       |
|                                 |                            |                      |                       |     | Order                          |
| RegPrcChg                       | RegPrcChgCre               | RegPrcChgDesc        | Subscribe             | No  | Regular Price<br>Change        |
|                                 | RegPrcChgMod               | RegPrcChgDtl         |                       |     |                                |
|                                 | RegPrcChgDel               |                      |                       |     |                                |
| <b>RTV</b>                      | <b>RTVCre</b>              | <b>RTVDesc</b>       | Publish,<br>Subscribe | No  | Warehouse<br>Return            |
| <b>RTVReq</b>                   | <b>RTVReqCre</b>           | <b>RTVReqDesc</b>    | Subscribe             | No  | Supplier                       |
|                                 | RTVReqMod                  | RTVReqRef            |                       |     | Return                         |
|                                 | <b>RTVReqDel</b>           |                      |                       |     |                                |
|                                 | RTVReqDtlCre               |                      |                       |     |                                |
|                                 | <b>RTVReqDtlDel</b>        |                      |                       |     |                                |
|                                 | RTVReqDtlMod               |                      |                       |     |                                |
| SeedData                        | <b>DiffTypeCre</b>         |                      | Subscribe             | Yes | Differentiator<br><b>Types</b> |
|                                 | DiffTypeDel                | DiffTypeDesc         |                       |     |                                |
|                                 | DiffTypeMod                | DiffTypeRef          |                       |     |                                |
| ShipInfo                        | ShipInfoCre                | ShipInfoDesc         | Publish               | No  | Pre-Shipment<br>Notification   |
| SOStatus                        | SOStatusCre                | SOStatusDesc         | Publish,<br>Subscribe | No  | <b>Transfers</b>               |
|                                 |                            |                      |                       |     | Shipments                      |
|                                 | StkCountSch StkCountSchCre | StkCountSchDesc      | Publish               | No  | <b>Stock Count</b><br>Schedule |
|                                 | StkCountSchMod             |                      |                       |     |                                |
|                                 | StkCountSchDel             |                      |                       |     |                                |
|                                 | StkCountSchDtlDel          |                      |                       |     |                                |

*Table 13–1 (Cont.) Message Family/Type*

| <b>Message</b><br>Family | <b>Message Type</b> | Payload           | Publish/  |                | Subscribe Seeded SIOCS Data |
|--------------------------|---------------------|-------------------|-----------|----------------|-----------------------------|
| StockOrder               | SOCre               | <b>SODesc</b>     | Subscribe | N <sub>o</sub> | Transfer                    |
|                          | SODtlCre            | SORef             |           |                | Allocation                  |
|                          | SODtlDel            |                   |           |                |                             |
|                          | SODtlMod            |                   |           |                |                             |
|                          | SOHdrDel            |                   |           |                |                             |
|                          | SOHdrMod            |                   |           |                |                             |
| <b>Stores</b>            | <b>StoreCre</b>     | StoreDesc         | Subscribe | Yes            | Store                       |
|                          | StoreDel            | StoreRef          |           |                |                             |
|                          | StoreMod            |                   |           |                |                             |
|                          | StoreDtlCre         |                   |           |                |                             |
|                          | StoreDtlDel         |                   |           |                |                             |
|                          | StoreDtlMod         |                   |           |                |                             |
| <b>UDAs</b>              | <b>UDAHdrCre</b>    | <b>UDADesc</b>    | Subscribe | No             | <b>User Defined</b>         |
|                          | UDAHdrMod           | <b>UDARef</b>     |           |                | Attributes                  |
|                          | <b>UDAHdrDel</b>    | <b>UDAValDesc</b> |           |                |                             |
|                          | <b>UDAValCre</b>    | <b>UDAValRef</b>  |           |                |                             |
|                          | UDAValMod           |                   |           |                |                             |
|                          | <b>UDAValDel</b>    |                   |           |                |                             |
| Vendor                   | VendorAddrCre       | VendorAddrDesc    | Subscribe | Yes            | Suppliers                   |
|                          | VendorAddrDel       | VendorAddrRef     |           |                |                             |
|                          | VendorAddrMod       | VendorDesc        |           |                |                             |
|                          | VendorCre           | VendorRef         |           |                |                             |
|                          | VendorDel           |                   |           |                |                             |
|                          | VendorHdrMod        |                   |           |                |                             |
|                          | VendorOUCre         |                   |           |                |                             |
|                          | VendorOUDel         |                   |           |                |                             |
| WН                       | WHCre               | <b>WHDesc</b>     | Subscribe | Yes            | Warehouse                   |
|                          | WHDel               | WHRef             |           |                |                             |
|                          | WHMod               |                   |           |                |                             |
|                          |                     |                   |           |                |                             |

*Table 13–1 (Cont.) Message Family/Type*

# <span id="page-39-0"></span>**Other Integration Interfaces**

See *Oracle® Retail Enterprise Inventory Cloud Service Administration Guide* Integration chapter.

# **Customization and Extension**

# <span id="page-40-1"></span><span id="page-40-0"></span>**Customization and Extension Considerations**

This section provides considerations for customization and extension.

#### <span id="page-40-2"></span>**Code Customization**

No customization to the core application code is permitted.

No write access to the database or data model is permitted.

<span id="page-41-0"></span>This chapter describes the integration setup within EICS to Integrate with other systems.

# <span id="page-41-1"></span>**EICS Log Debug Settings**

EICS debug settings apply to EICS-server, JET-Admin-UI and MAF-mobile-UI.

The server would be the main place for debug logging. Accessing logs is only via filesystem at least for EICS logs. WebLogic logs can be viewed in the console, if needed.

If a log level change is needed to troubleshoot a problem, in addition to, changing debug settings, restarting the server is required.

**Debug Configuration file**: **sim-server-resources.jar -> logback.xml**

**Server**: For the server debug, it's possible to access through MBeans (JMX), otherwise it requires changing deployed files, which means restarting the server.

**JET Admin UI (EICS)**: Does allow for changing logging through the browser console, but this would be after application startup. So any logging for the start/login processes would need the configuration on the server to be changed (deployed).

**MAF UI (SOCS)**: would require a new build and tools to access the logs.

## <span id="page-41-2"></span>**Server Log File Locations**

| # | Log Type             | Log Location                                                          |  |
|---|----------------------|-----------------------------------------------------------------------|--|
|   | EICS application log | Server: <eics server="" weblogic=""></eics>                           |  |
|   |                      | Log directory:                                                        |  |
|   |                      | <eics_domain_home>/log</eics_domain_home>                             |  |
|   |                      | For example:                                                          |  |
|   |                      | /u01/domains/wls_sim/SIMDomain/log                                    |  |
|   |                      | $\sin \log$ , $\sin 1 \log$ , , $\sin \log \log$                      |  |
|   |                      | sim_services.log                                                      |  |
|   |                      | (For clustered environment, need to check all nodes<br>log locations) |  |

*Table 15–1 Server Log File Locations*

| # | Log Type                    | <b>Log Location</b>                                             |
|---|-----------------------------|-----------------------------------------------------------------|
| 2 | Domain and admin server log | Server: <eics server="" weblogic=""></eics>                     |
|   |                             | Log directory:                                                  |
|   |                             | <eics_domain_home>/servers/AdminServer/logs</eics_domain_home>  |
|   |                             | SIMDomain.log                                                   |
|   |                             | AdminServer.log                                                 |
|   |                             | access.log                                                      |
| 3 | Application server log      | Server: <eics server="" weblogic=""></eics>                     |
|   |                             | Log directory:                                                  |
|   |                             | <eics_domain_home>/servers/sim-server_1/logs</eics_domain_home> |
|   |                             | For example:                                                    |
|   |                             | $/$ u01/domains/wls<br>sim/SIMDomain/servers/sim-server_1/logs  |
|   |                             | sim-server_1.log                                                |
|   |                             | sim-server_1.out                                                |
|   |                             | access.log                                                      |

*Table 15–1 (Cont.) Server Log File Locations*

# <span id="page-43-2"></span>**16 Troubleshooting Tips**

<span id="page-43-0"></span>[Application Login Troubleshooting](#page-43-1) [Report Troubleshooting](#page-44-0) [RIB \(Retail Integration Cloud Service / RICS\) Troubleshooting](#page-44-1) [Web Service Troubleshooting](#page-44-2) [References](#page-44-3)

# <span id="page-43-1"></span>**Application Login Troubleshooting**

*Table 16–1 Application Login Troubleshooting*

| #                                       | <b>Error Category</b>                                                               | <b>Solution Hint</b>                                                                                                    |
|-----------------------------------------|-------------------------------------------------------------------------------------|----------------------------------------------------------------------------------------------------|
| 1<br>Customer Admin User login<br>issue |                                                                                     | 1. Verify user exists in Oracle IDCS or OCI IAM                                                                                                    |
|                                         |                                                                                     | (Notes: a default admin user is also created in EICS)<br>database)                                                                                                    |
|                                         |                                                                                     | 2. Verify user in IDCS or OCI IAM has assigned the<br>following IDCS or OCI IAM Application Roles:                                                                                                    |
|                                         |                                                                                     | admin_users                                                                                                    |
|                                         |                                                                                     | security_users                                                                                                    |
|                                         |                                                                                     | mps_users                                                                                                    |
|                                         |                                                                                     | batch users                                                                                                    |
|                                         |                                                                                     | global_store_users                                                                                                    |
|                                         | 3. Verify user in SIOCS has assigned<br><b>ADMINISTRATOR SIOCS Application Role</b> |                                                                                                    |
| $\overline{2}$                          | Store user login failure on web                                                     | Clear browser cache.                                                                                                    |
|                                         | client after version upgrade                                                        | SIOCS 19.2 has added custom cache headers which<br>do not allow the web client application to be cached<br>by the browser.                                                                                       |
|                                         |                                                                                     | Users are required to clear the existing copy of the<br>client that is already cached on their systems by<br>clearing the browser cache before logging into the<br>web client first time after a version update. |
| 3                                       | Store user login failure                                                            | See Oracle® Retail Enterprise Inventory Cloud Service<br>Administration Guide - Security chapter for details.                                                                                                    |

# <span id="page-44-0"></span>**Report Troubleshooting**

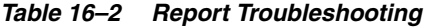

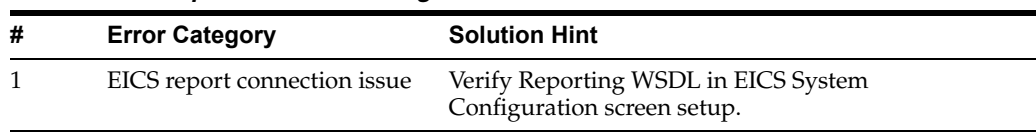

# <span id="page-44-1"></span>**RIB (Retail Integration Cloud Service / RICS) Troubleshooting**

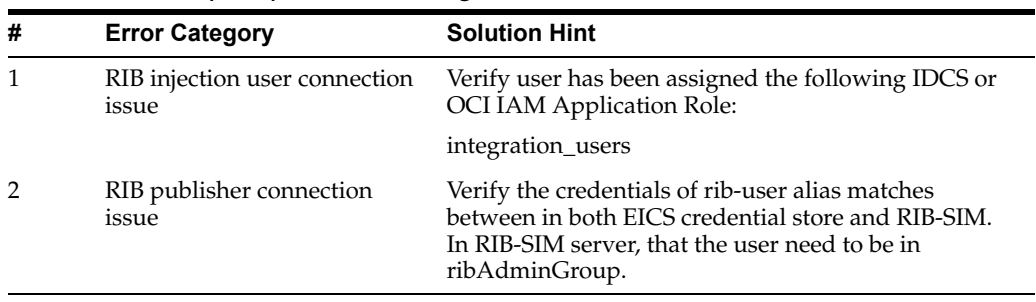

#### *Table 16–3 RIB (RICS) Troubleshooting*

# <span id="page-44-2"></span>**Web Service Troubleshooting**

*Table 16–4 Web Service Troubleshooting*

| # | <b>Error Category</b>                  | <b>Solution Hint</b>                                                                   |
|---|----------------------------------------|----------------------------------------------------------------------------------------|
|   | RIB injection user connection<br>issue | 1. Verify user has been assigned integration_users<br>IDCS or OCI IAM Application Role |
|   |                                        | 2. Verify web service end point url                                                    |
|   |                                        | 3. Verify web service policy                                                           |

# <span id="page-44-3"></span>**References**

1. Oracle® Retail Store Inventory Operations Cloud Services Data Model residing on My Oracle Support

2. Oracle Retail Integration Cloud Service Integration Guide

3. Oracle Retail Enterprise Integration Overview Guide

# <span id="page-45-0"></span>**Appendix: Accessibility**

Accessibility involves making your application usable for persons with disabilities such as low vision or blindness, deafness, or other physical limitations. This means, for example, creating applications that can be:

- Used without a mouse (keyboard only).
- Used with assistive technologies such as screen readers and screen magnifiers.
- Used without reliance on sound, color, animation, or timing.

# <span id="page-45-1"></span>**Enterprise Inventory Cloud Service (EICS)**

This user interface is designed using Oracle JavaScript Extension Toolkit (JET). Oracle JET components have built-in accessibility support that conforms to the Web Content Accessibility Guidelines version 2.0 at the AA level (WCAG 2.0 AA), developed by the World Wide Web Consortium (W3C). Please note that since different browsers themselves support accessibility somewhat differently, user experience tends to differ on different web-browsers.

Oracle JET components provide support for:

Keyboard and touch navigation

Oracle JET components follow the Web Accessibility Initiative - Accessible Rich Internet Application (WAI-ARIA) guidelines.

■ Zoom

Oracle JET supports browser zooming up to 200%.

Screen reader

Oracle JET supports screen readers such as JAWS, Apple VoiceOver, and Google Talkbalk by generating content that complies with WAI-ARIA standards, and no special mode is needed.

Oracle JET component roles and names

Each Oracle JET component has an appropriate role, such as button, link, and so on, and each component supports an associated name (label), if applicable.

Sufficient color contrast

Oracle JET provides the Alta theme which is designed to provide a luminosity contrast ratio of at least 4.5:1.

Besides use of JET components, the following updates were made to application.

- Added alternative texts to images/logos/icons as needed.
- Added labels as needed to gui widgets.
- Color Contrast was adjusted.
- Improved error identification & display, so screens readers can read meaningful information.

# <span id="page-46-0"></span>**Store Operations Cloud Service (SOCS)**

This user interface is designed using Oracle Mobile Application framework (MAF). MAF AMX UI and data visualization components have a built-in accessibility support, with most components being subject to the accessibility audit. Oracle MAF is a hybrid framework which means same codebase gets complied and rendered on IOS and Android mobile platforms.

MAF accessibility is achieved using WAI-ARIA. Please note that iOS and Android mobile platforms and versions, support WAI-ARIA to varying degrees.

So your MAF Accessibility experience will be greatly influenced by a given platform's support.

Besides use of MAF components, following updates were made to application.

- Added alternative texts to images/logos/icons as needed.
- Added alternative texts for background images.
- Added short-descriptions UI elements on list screens.
- Color Contrast was adjusted.
- Improved error identification  $\&$  display, so screens readers can read meaningful information.